# **P8 T 2AN DIN**

# **Analóg jelátviteli eszköz**

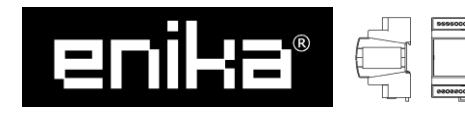

ENIKA.CZ s.r.o.

Vlkov 33, 509 01 Nová Paka, Czech Republic Telefon: +420 493 773311, Fax: +420 493 773322 E-mail: enika@enika.cz, http://www.enika.cz

United Technology Alliance

Magyarország 1054 Budapest, [Kálmán Imre u](http://www.enika.cz/)tca 1. Telefon: +36 1 700 1010, Fax: +36 1 700 1099 Email: info@unitechnal.hu, http://www.unitechnal.hu

# **HU**

# **LEÍRÁS**

Ezt a kétcsatornás, analóg jelátviteli eszköz használható a megfelelő POSEIDON® rendszerhez tartozó vevővel az adatok vezeték nélküli továbbításához, meghatározva az analóg vátozó méretét. Az értéket közvetlenül az analóg

valtozó formátumában továbbitják.<br>Az eszköznek két független kimenete van – olyan csatornák,<br>melyek lehetővé teszik a 0 – 10 V feszültség, 0 – 20 mA<br>áramellátás, Pt 1000 vagy Pt 1000 vagy Ni 1000 ellenállás<br>hőmérséklet ér érzékelő csatlakoztatását.

A jelátviteli eszköz műanyag dobozban helyezkedik el és 35 mm-es DIN sínre szerelhető.

### **AZ ESZKÖZ FUNKCIÓI**

Az adó továbbítja a mért bemeneti értéket normál<br>intervallumokban (az előre beállított intervallum egy perc). Ha<br>a behelyezett eszköz értéke nem változik (a megengedett<br>eltérés sávja a tartomány ±0,5 %-a), akkor az átvitel Mindkét bemenet aktuális állapota továbbadódik az eszköz bekapcsolása után és az inicializációs kód továbbításakor is.

*A jeladó működési állapotainak jelzése:* 

*Abban a működési módban, amikor csak a LED aktív, villogással jelzi az üzenet továbbítását.*

*A LED-ek többi indikációját az eszköz beállításához kell használni.* 

# **ELSŐ HASZNÁLATKOR**

Az adót DIN sínekkel ellátott kapcsolótáblára kell felszerelni.

- Szerelje fel az eszközt a kapcsolótáblára és csatlakoztassa az 1. ábra szerint.
- $\text{Csatlakoztassa a mellékelt antennát}\leftarrow \text{a terminálhoz}$ és telepítse, olyan messze az elektromos vezetékektől és egyéb fém tárgyaktól, amennyire csak lehetséges.

*Megjegyzés: Megjegyzés:*<br>Csak szakképzett személy csatlakoztathatja (vagy<br>kapcsolhatja szét) a vevőt a hálózathoz(ról).<br>^- ´-^<sup>41</sup>^<sup>1^</sup>^i ?^nª csökkenésének-kockázata-miatt-nem *kapcsolhatja szét) a vevőt a hálózathoz(ról). Az érzékelési zóna csökkenésének kockázata miatt nem ajánlott az adót elektromágneses interferencia közelében elhelyezni.. Az erős elektromágneses mező ronthatja vagy leállíthatja az adó működését! Az érzékelési terület függ az anyagtól is, ahová az adót beépítették. A vezető anyagok és tárgyak az adó antennája mellett csökkentik a hatótávolságot Az IN1 és IN2 bementi csatlakozók galvanikusan vannak csatlakoztatva (– csatlakozók).* 

#### **A)Az adó bemeneteinek tartománya**

- Válassza ki a jeladó megfelelő kimenetét: nyomja meg (rövide egyszer (input 1 – IN1 LED bekapcsolva) vagy kétszer (input 2 – IN2 LED bekapcsolva) a SET gombot a jeladón.
- Nyomja meg (hosszan nyomva >0,5 s) a SET gombot egyszer. Egyike a 0 10 V, 0 20 mA, Pt 1000, Ni 1000 LED -eknek vagy kettő Pt 1000 + Ni 1000 LEDs (0 – 10 kΩ ellenállás érzékelő) bekapcsolódik, a jelenleg beállított tartomány szerint.
- Nyomja meg (röviden nyomva) a SETgombot egytől négyig kiválasztani a kívánt tartományt (a megfelelő LED be fog kapcsolódni).
- Egyszer nyomja meg (hosszan) a SET gombot. A bemeneti tartomány változását egyszerre jelzi lassú villo-gással a Pt 1000 és Ni 1000 LED-ek, majd visszatérnek a működési módjukhoz.

*Megjegyzés:* 

*A 0 – 10 V tartományok mindkét bemenetre előre vannak beállítva. Ha a csatorna kiválasztása közben háromszor megnyomja (röviden) a gombot, vagy egy tartomány kiválasztásakor ötször, akkor a beállítások megbáltoztatása nelkül lép az üzemmódba. .* 

#### **B) Hogyan lehet egy adót írni (törölni) a vevő memóriájából – az inicializációs kód továbbítása**

- Állítsa a kiválasztott vevőt kódírás (törlés) módba lásd a a vonatkozó vevő használati útmutatóját. - Válassza ki a kívánt adóbemenetet: Nyomja meg
- (röviden) egyszer (input 1 IN1 LED világít) vagy kétszer (input 2 IN2 LED világít) az adó SET gombját.
- Nyomja meg egyszer (röviden) a TX INI gombot. Az inicializálási kód küldését villogó LED jelzi, majd visszatér az üzemmódba.

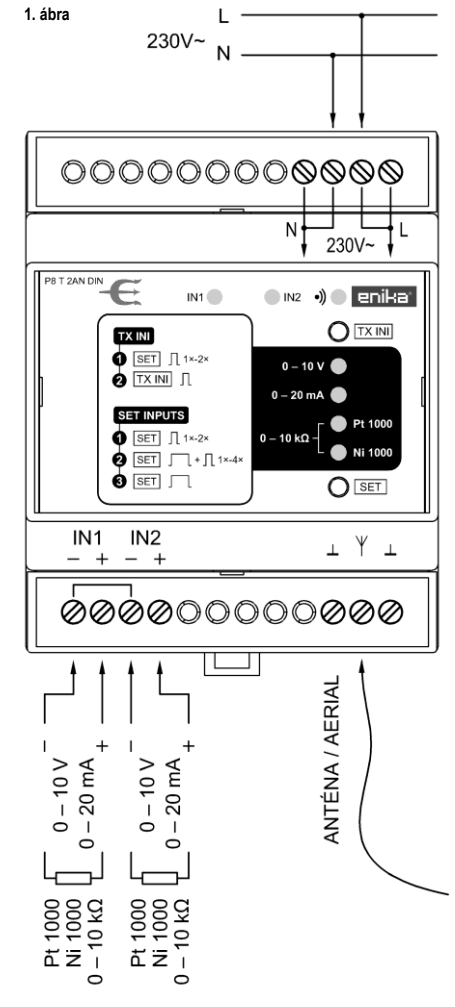

#### *Megjegyzés:*

*Ha egy csatorna kiválasztása közben háromszor megnyomja (röviden) a gombot, akkor az üzemmódba kerül, az inicializálási kód továbbítása nélkül.* 

*Ha a bemenetek beállításakor vagy az inicializációs kód tövábbítása közben harminc másodpercen belül nem hajtja végre a következő állapotra vagy kódküldésre való áttérést, akkor az adó automatikusan visszatér a működési üzemmódban.* 

# **TÁVOLI HOZZÁFÉRÉS KEZELÉSE**

A POSEIDON® sorozat eszközeinél a jeladó kódjainak, funkcióinak és paramétereinek manuális programozását helyettesíthetjük az SW POSEIDON® Assistant programmal és a P8 TR USB transzmitterrel. A távoli irányítást használhatja más funkciók és paraméterek beállításánál, melyeket nem lehet másképp elérni: - Tiltja (engedélyezi) a kézi programozást és az adók törlését.

- Zárolja a kijelölt jeladókat a törlés ellen a vevő memóriájában Tiltja (engedélyezi) a keresést.

- Válassza ki a kimeneti formátumot és a felhasználói tartományokat, a bemeneti változók linearizálása nyolc pontig,

a komparátorok beállítását. - Állítsa be az átviteli intervallumot, és állítsa be a sávot a

bemeneti változó megengedett megváltoztatására.

#### *Megjegyzés:*

*Ha a kézi beállítást és az inicializálás kódon történő továbbításást letiltotta, a SET gomb megnyomása ezt jelzi a Pt 1000 és Ni 1000 LED-ek gyors, váltakozó villogásával.* 

Alapállapotban a vevő úgynevezett korlátozott idejű keresési beállításban van. Ez azt jelenti, hogy amikor a jeladó először kapcsolódik távoli hozzáféréssel, csak a tápfeszültség rákapcsolása utáni 5 percben lehetséges hozzá kapcsolódni. A korlátlan idejű keresés engedélyezésénél (vissza lehet élni a távoli hozzáférés jogosulatlan használatával!), mielőtt csatlakoztatja a jeladót a tápfeszültséghez, nyomja meg és<br>tartsa nyomva a SET gombot, amíg a transzmitter jelzi a<br>változást három egyidejű LED villogással a 0 – 10 V, 0 – 20<br>mA, Pt 1000 és Ni 1000 LEDs-eknél.ason-lóképpen keresést, az egyetlen különbség, hogy a visszajelzéskor csak egy gyors villanás történik. A keresési mód aktuális beállítása is megállapítható, miközben csatlakoztatja a jeladót a tápfeszültséghez. Három rövid villanás a 0 –10 V, 0 – 20 mA, Pt 1000 és Ni 1000 LED-eknél korlátlan keresést jelez, egy rövid villanás időben korlátozott keresést, ha nincs rövid villanás, akkor a keresés nem engedélyezett.

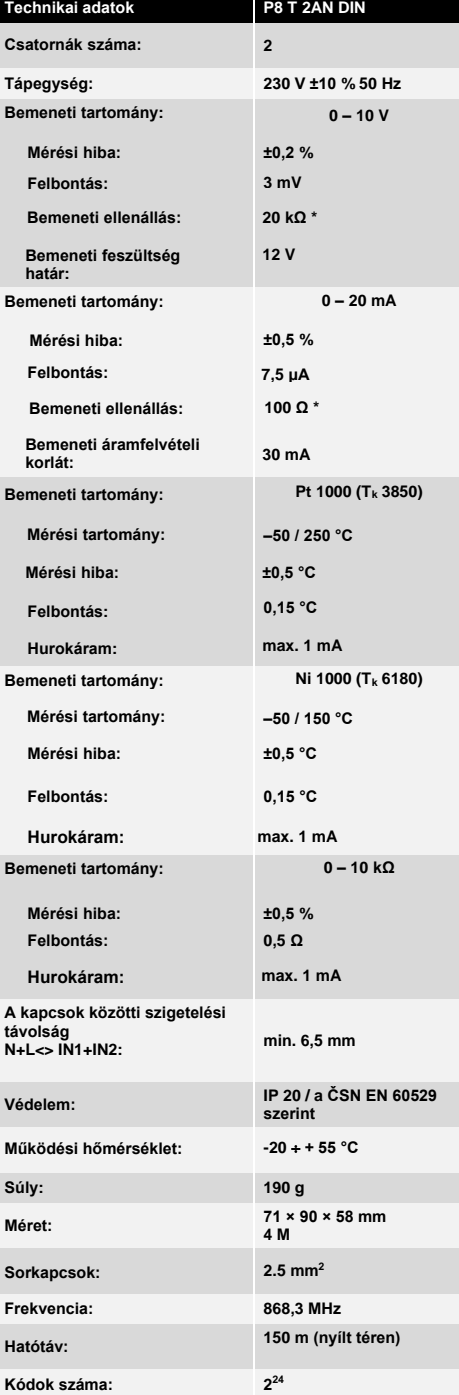

**\*Csak bekapcsolt tápellátás esetén érvényes.** 

**A mérési hiba 20 °C környezeti hőmérsékleten érvényes. Egyéb hőmérsékleten 0,25%-kal (0.25 °C) növekszik minden 10 °C-okonként.**

**Az eszközt tilos műszakilag módosítani!** 

**Zařízení lze provozovat na základě aktuálního VO–R/10/. (viz www.ctu.cz) a za podmínek v něm uvedených.**

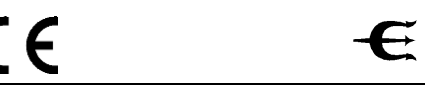

### **KÜLSŐ ANTENNA CSATLAKOZTATÁSA**

Amenniyben gondot okoz a távolság, vagy az eszközök közötti távolság nagy, úgy abban az esetben külső antennát kell használni. Javasolt antenna típusok: P8 A INT1, P8 A INT2, P8 A EXT1 és P8 A EXT2.

Az antenna csatlakoztatásához 50-Ω koax kábelt kell használni. A kábel központi erét kell a -csatlakozóba kötni a vezetékantenna helyett, míg az árnyékolást a L csatlakozóba. Ne helyezze az antenát fém alkatrészek közelébe

## **ALAPBEÁLLÍTÁSOK VISSZAÁLLÍTÁSA**

Ha az összes funkci- és paraméter beállításokat érvényteleníteni szeretné, vissza tud térni a gyár alapbeállításokhoz.

- Nyomja meg és tartsa lenyomva a SET gombot a jeladón,

amíg a vevő csatlakozik a tápfeszültséghez, amíg a 0-10 V, 0 – 20 mA, Pt 1000 és [Ni 1000 LED](http://www.enika.cz/poseidon)-ek nem világítanak (kb.

- 10 s). - Amikor a LED-ek világítanak (kb. 3 s), engedje el a gombot
- és nyomja meg újra röviden.
- A gyári beállítások helyreállítását a Pt 1000 és a Ni 1000 LED-ek együttes, rövid felvillanása jelzi.

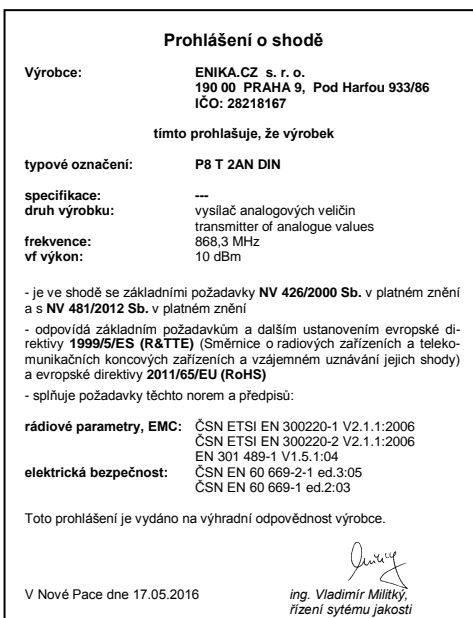